# FRONTEND. REACT. ЛЕКЦІЯ 8 REACT ROUTER V6. REACT.LAZY. SUSPENSE

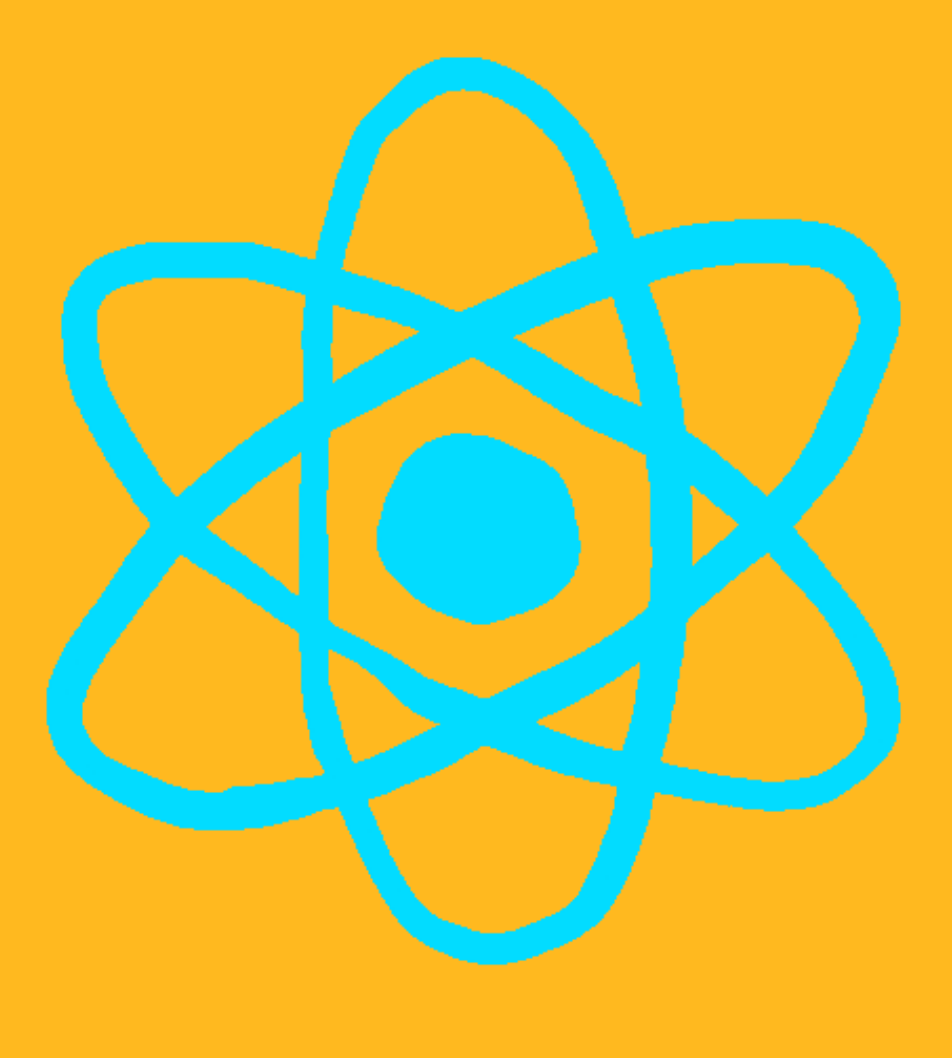

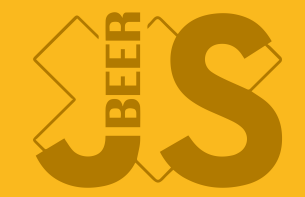

### REACT ROUTER

#### https://reactrouter.com/en/main

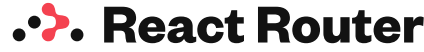

 $-0$ main  $\Diamond$ 

Made by Remix 7

#### Navigation  $\sum$

#### [What's](https://reactrouter.com/en/main/start/overview) New in 6.4?

v6.4 is our most exciting release yet with new data abstractions for reads, writes, and navigation hooks to easily keep your UI in sync with your data. The new feature overview will catch you up.

#### I'm New

Start with the tutorial. It will quickly introduce you to the primary features of React Router: from [configuring](https://reactrouter.com/en/main/start/tutorial) routes, to loading and mutating data, to pending and optimistic UI.

#### I'm on v5

The [migration](https://reactrouter.com/en/main/upgrading/v5) guide will help you migrate

#### I'm [Stuck!](https://reactrouter.com/en/main/start/faq)

Running into a problem? Chances are

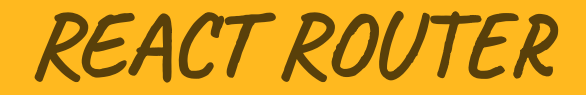

npm install react-router-dom

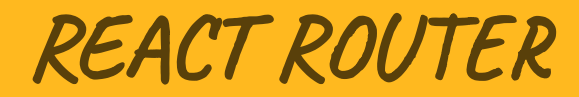

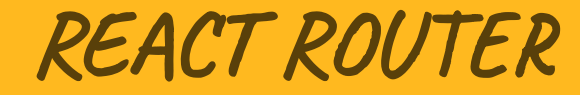

react-router-dom

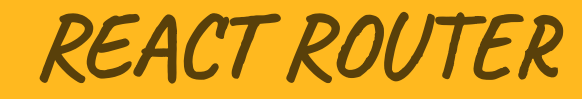

- react-router-dom
- react-router-native

### REACT ROUTER

- react-router-dom
- react-router-native
- react-router

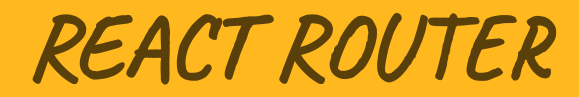

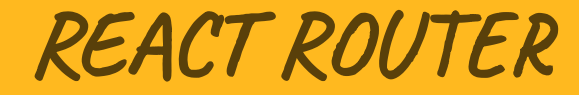

#### • v6

5.1

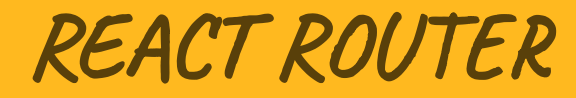

- $\bullet$  V<sub>6</sub>
- · spa navigation

## TUTIU POYTEPIB

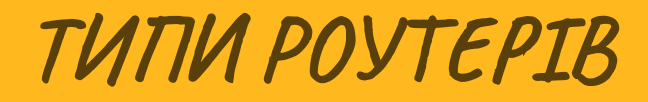

BrowserRouter

- BrowserRouter
- MemoryRouter

- BrowserRouter
- MemoryRouter
- HashRouter

- BrowserRouter
- MemoryRouter
- HashRouter
- NativeRouter

- BrowserRouter
- MemoryRouter
- HashRouter
- NativeRouter
- StaticRouter

#### BROWSERROUTER

**import** './App.css';

```
import { Lesson1 } from './pages/Lesson1';
import { Home } from './pages/Home';
import { PageNotFound } from './pages/404';
import { Articles } from './pages/Articles';
import { Routes, Route, BrowserRouter } from 'react-router-dom';
import { Layout } from './components/Layout';
import { Header } from './components/Header';
function App() {
return (
       <div>
        <header favcolor="blue"></header>
        <browserrouter>
```
### V6.4 TUTIU POYTEPIB

• createBrowserRouter

- · createBrowserRouter
- createMemoryRouter

- createBrowserRouter
- createMemoryRouter
- createHashRouter

- createBrowserRouter
- createMemoryRouter
- createHashRouter
- createStaticRouter

**import** './App.css';

```
import { Lesson1 } from './pages/Lesson1';
import { Home } from './pages/Home';
import { PageNotFound } from './pages/404';
import { Articles } from './pages/Articles';
import { Routes, createRoutesFromElements, Route, createBrowserRouter, RouterProvi
import { Layout } from './components/Layout';
import { Header } from './components/Header';
function App() {
const router = createBrowserRouter(
        createRoutesFromElements(
        <route path="/" element="{<Layout">}>
                <route path="/" element="{<Home">}>Home</route>
                <route path="/lesson1" element="{<Lesson1">}>Home</route>
                            \frac{11}{2}/articles/:id" element="\frac{1}{2}
```
Рекомендований маршрутизатор

- Рекомендований маршрутизатор
- Базується на DOM History API

#### ROUTES

#### Масив роутерів. Можливо використовувати, як структуру данних

```
createBrowserRouter([
         {
                  path: ''/,
                  element: <root>,
                  loader: rootLoader,
                  children: [
                  \{path: "events/:id",
                           element: < event>,
                           loader: eventLoader,
                  \},
                  \mathbf{1},
         \},
1) ;
</event></root>
```
### BASENAME

#### Властивість. Задання посилання на корінь ресурсу

createBrowserRouter(routes, { basename: "/app",

});

OUTE

```
const router = createBrowserRouter([
\{// it renders this element
        element: <team>,
        // when the URL matches this segment
        path: "teams/:teamId",
        // with this data loaded before rendering
        loader: async ({\{ \text{ request, params } \}) \Rightarrow \{ \}return fetch(
                 `/fake/api/teams/${params.teamId}.json`,
                 { signal: request.signal }
        );
        },
        // performing this mutation when data is submitted to it
```
 $\alpha$ -tion:  $\alpha$ gync ( $\beta$  request  $\beta$ ) =>

### PATH

#### Властивість. Шлях для маршрутизації

path: "teams/:teamId",

## PATH

#### Динамічні сегменти. Не можуть бути частковими.

path: "teams/:teamId/product/:productId",

# CATCHALL \*

#### Все після сегменту

path: "teams/:teamId/product/\*",

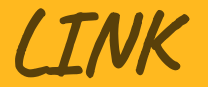

#### Навігація на клієнті

<**header** classname="header-menu"> <**link to**="/">Home <**link to**="/lesson1">Lesson1 <**link to**="/sdfdfdsf">Incorrect <**link to**="/articles">Articles </**header**>

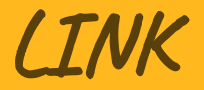

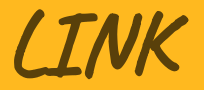

#### $\bullet$  to

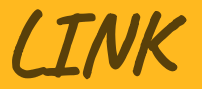

- $\bullet$  to
- · relative

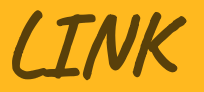

- to
- · relative
- preventScrollReset

# NAVLINK

<header classname="header-menu">

<navlink to="/">Home</navlink> <navlink to="/lesson1">Lesson1</navlink> <navlink to="/sdfdfdsf">Incorrect</navlink>

</header>

### OUTLET

Місце, куди буде доданий весь контент

#### INDEX

## Мало б працювати, але...

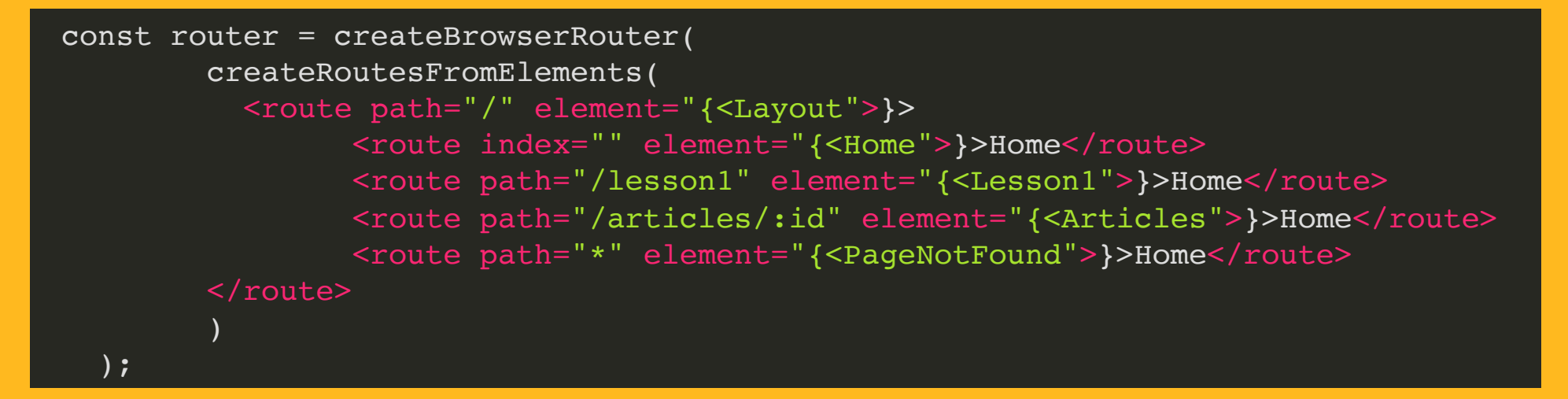

#### USEPARAMS

```
import { useParams } from "react-router-dom";
const Articles = () => {
        const \{\text{id}\} = useParams();
        return (<div>
                 <h1>Articles</h1>
                 <span>Page: {id}</span>
        \langlediv>)
}
export { Articles };
```
## USENAVIGATE

#### Можливість емуляції браузерної навігації

```
import { useEffect, useState } from "react";
import { useParams, useNavigate } from "react-router-dom";
const Articles = () => {
         const \{id\} = useParams();
         const navigate = useNavigate();
         const \lceil \text{data}, \text{setData} \rceil = \text{useState}(\{\});
         const goBack = () => navigate(-1);
         useEffect(() => {
                  fetch(`https://jsonplaceholder.typicode.com/posts/${id}`)
                  .then(response \Rightarrow response.json())
                  .then(\existsson => setData(\existsson));
         }, []);
```
# NAVIGATE

#### Переадресація

<route path="/lesson1" element="{<Lesson1">}>Home</route> <route path="/lesson9" element="{<Navigate" to="/!

# USEMATCH, USEPARAMS

#### https://reactrouter.com/en/main/hooks/use-search-params

∴≻. React Router main  $\Diamond$  $-0$ Made by Remix 7 useSearchParams  $\rightarrow$ 

#### <span id="page-43-0"></span>**[`useSearchParams`](#page-43-0)**

#### **NOTE**

This is the web version of `useSearchParams`. For the React Native version, go [here.](https://reactrouter.com/en/main/hooks/use-search-params-rn)

▶ Type declaration

The `useSearchParams` hook is used to read and modify the query string in the URL for the current location. Like React's own 'useState' hook, `useSearchParams` returns an array of two values: the current location's [search](https://developer.mozilla.org/en-US/docs/Web/API/URL/searchParams) [params](https://developer.mozilla.org/en-US/docs/Web/API/URL/searchParams) and a function that may be used to update them. Just as React's [`useState`](https://react.dev/reference/react/useState)hook, `setSearchParams` also supports [functional](https://reactjs.org/docs/hooks-reference.html#functional-updates) updates. Therefore, you may provide a function that takes a `searchParams` and returns an d d i

REACT.LAZY

const Header = lazy(() => import('./components/Header'));

### REACT.SUSPENSE

<suspense fallback="{'Loading...'}"> <header favcolor="blue"></header> </suspense>

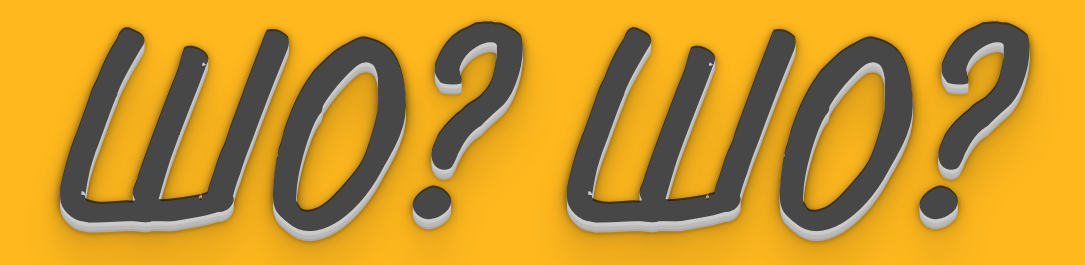

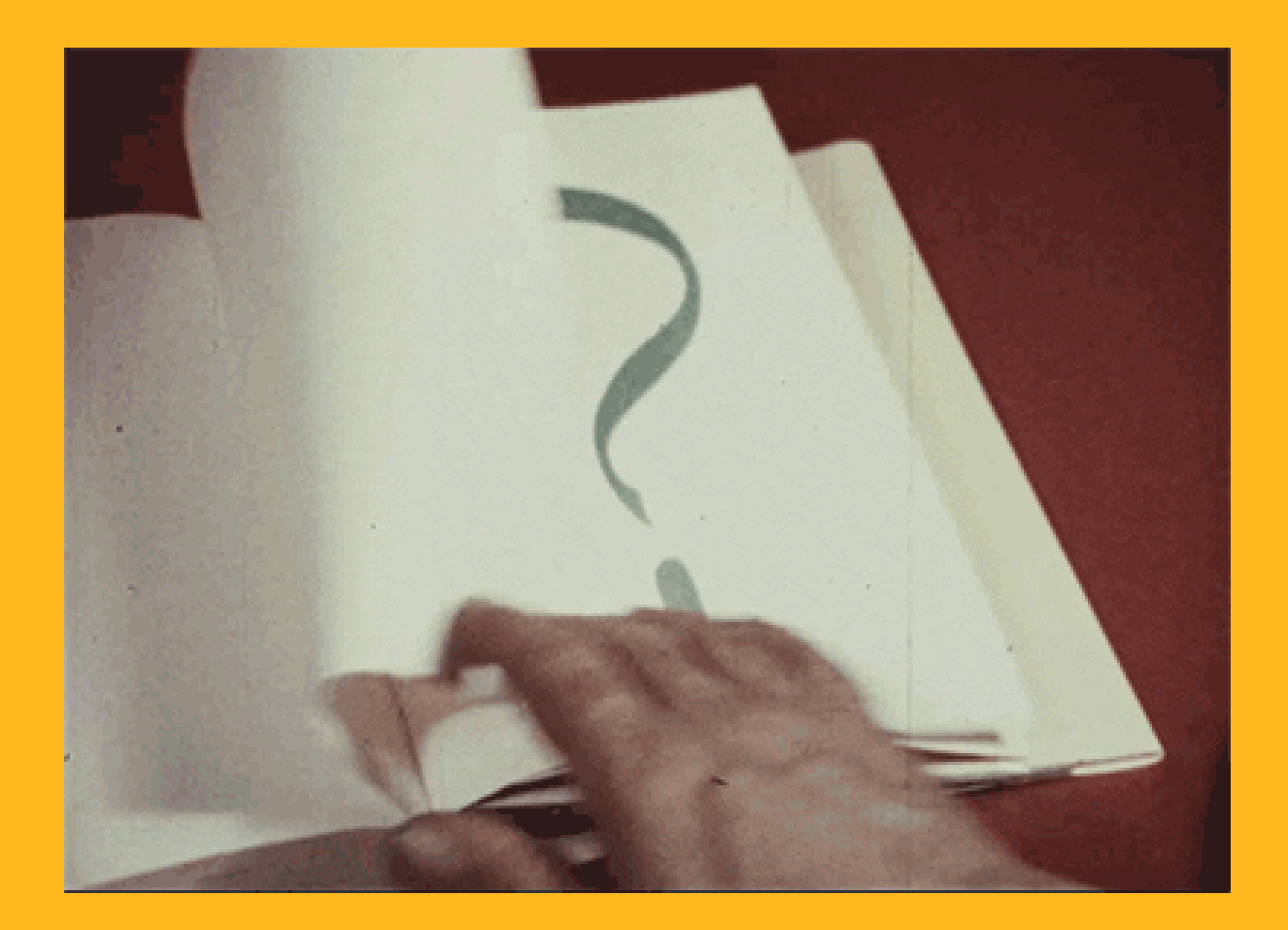